# <span id="page-0-2"></span>**Add all assignees of certain sub-task types to a "Multi-User Picker" custom field**

### **On this page**

- [Features used to implement the example](#page-0-0)
- [Example: Add all assignees of certain sub-task types to a "Multi-User Picker" custom field](#page-0-1)
- [Other examples of that functions](#page-7-0)
- [Related Usage Examples](#page-7-0)

## <span id="page-0-0"></span>Features used to implement the example

- **[Read fields from linked issues or sub-tasks](https://apps.decadis.net/display/JWT/Read+fields+from+linked+issues+or+sub-tasks)**
- **[Copy parsed text to a field](https://apps.decadis.net/display/JWT/Copy+parsed+text+to+a+field)**

# <span id="page-0-1"></span>Example: Add all assignees of certain sub-task types to a "Multi-User Picker" custom field

I'm trying to copy the assignee from only a specific type of sub-task to a multi-user field on the parent ticket. There could be any number of the specific type of sub-tasks (0-999) as well.

Can this function handle this logic?

I have an additional feature I'm trying to add that is somewhat related as well. For each of a certain type of sub-task, there is a start date field and an end date field. I want to copy the earliest of all the start dates and the latest of all the end dates to a start date field and end date field on the parent ticket.

I explain how to implement first functionality: Let's suppose we have a **Multi User Picker** custom field called "**Team**", and we want to select on that field all the **assignees** of sub-tasks of type "**QA Sub-task**".

We use post-function **[Read fields from linked issues or sub-tasks](https://apps.decadis.net/display/JWT/Read+fields+from+linked+issues+or+sub-tasks)** with the following configuration:

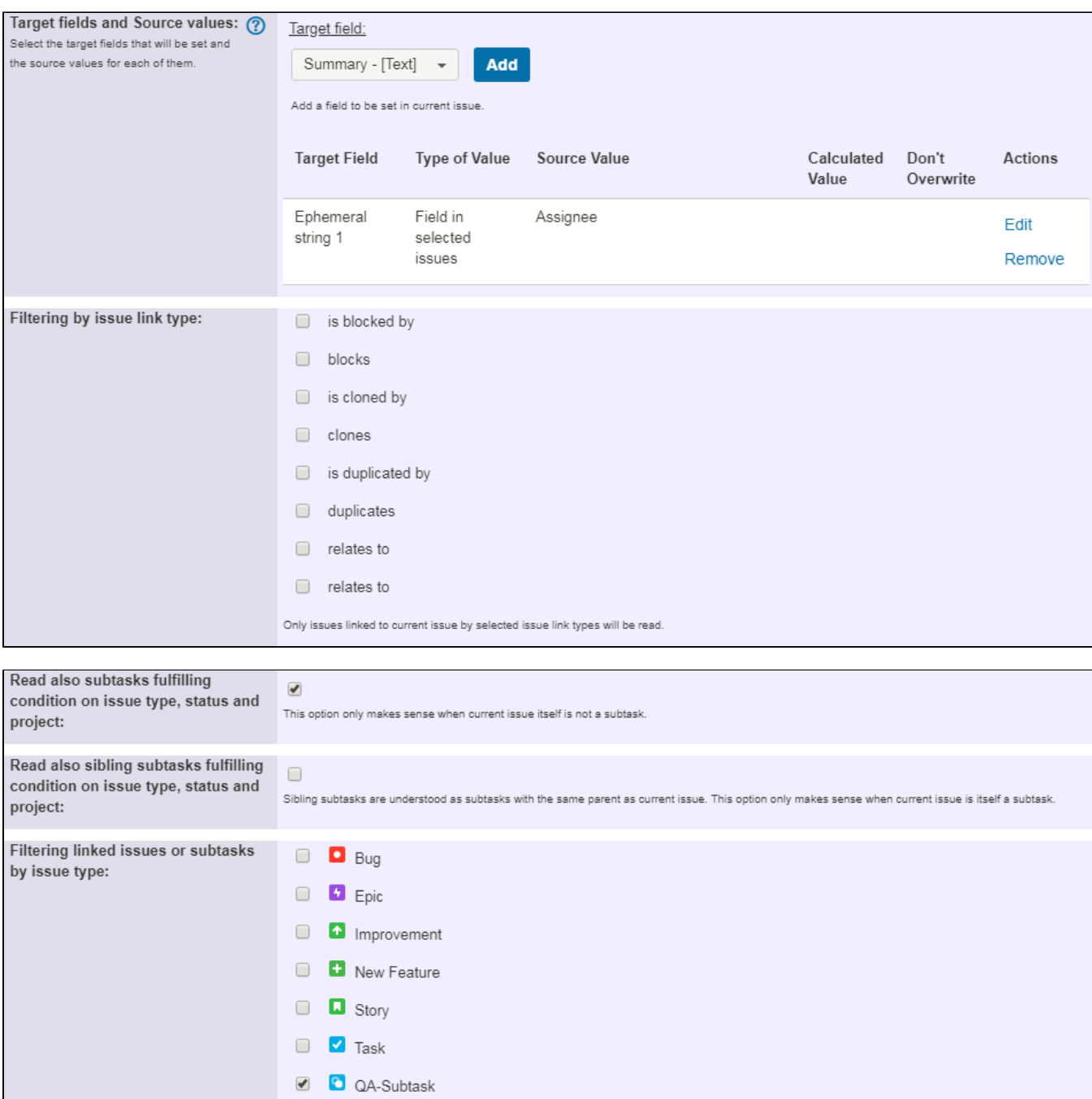

Selected issue types will be read, but if you don't select any, it won't be aplied any filter by issue type. In that case all the issue types will be read.

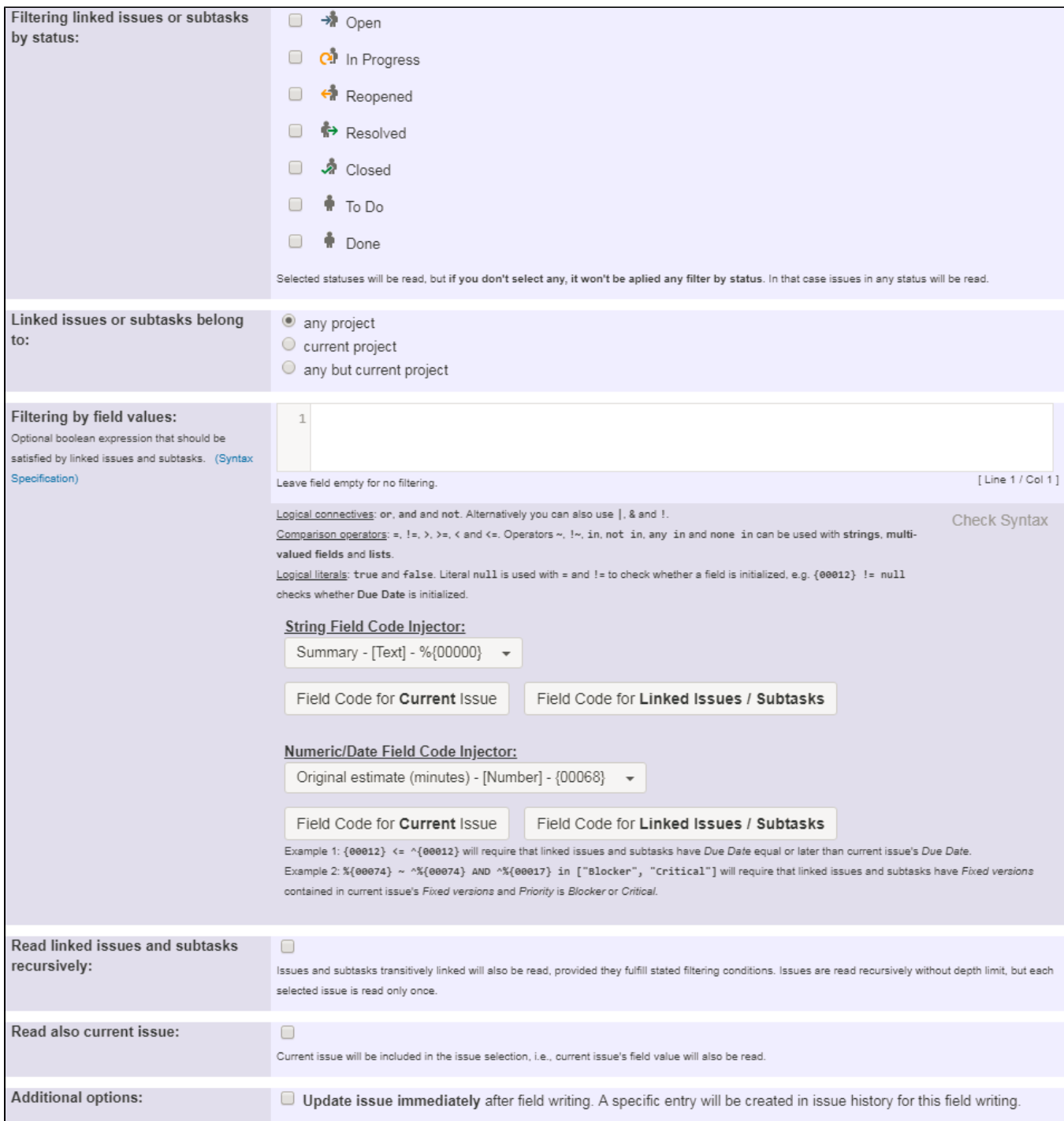

We use post-function **[Copy a parsed text to a field](https://apps.decadis.net/display/JWT/Copy+parsed+text+to+a+field)** with the following configuration:

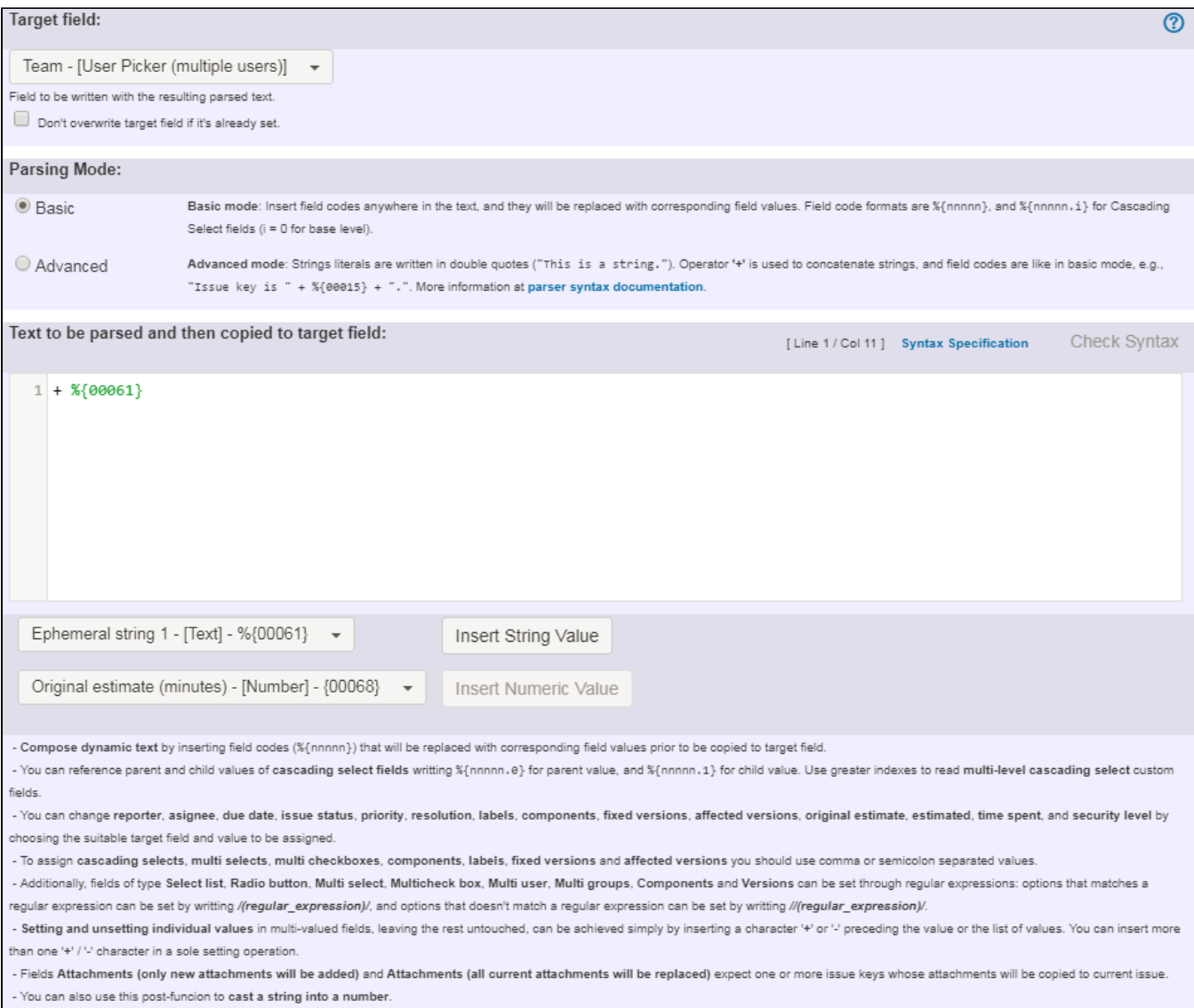

Note that:

- We use prefix '**+**' in order to add all users contained in field "**Ephemeral string 1**". If we used prefix '**-**' instead, we would **remove** those users. If we didn't use any prefix, we simply would replace currently selected users in field "**Team**" by those contained in field "**Ephemeral string 1**"
- **%{00061}** is field code for virtual field "**Ephemeral string 1**"

Once configured, transition would look like this:

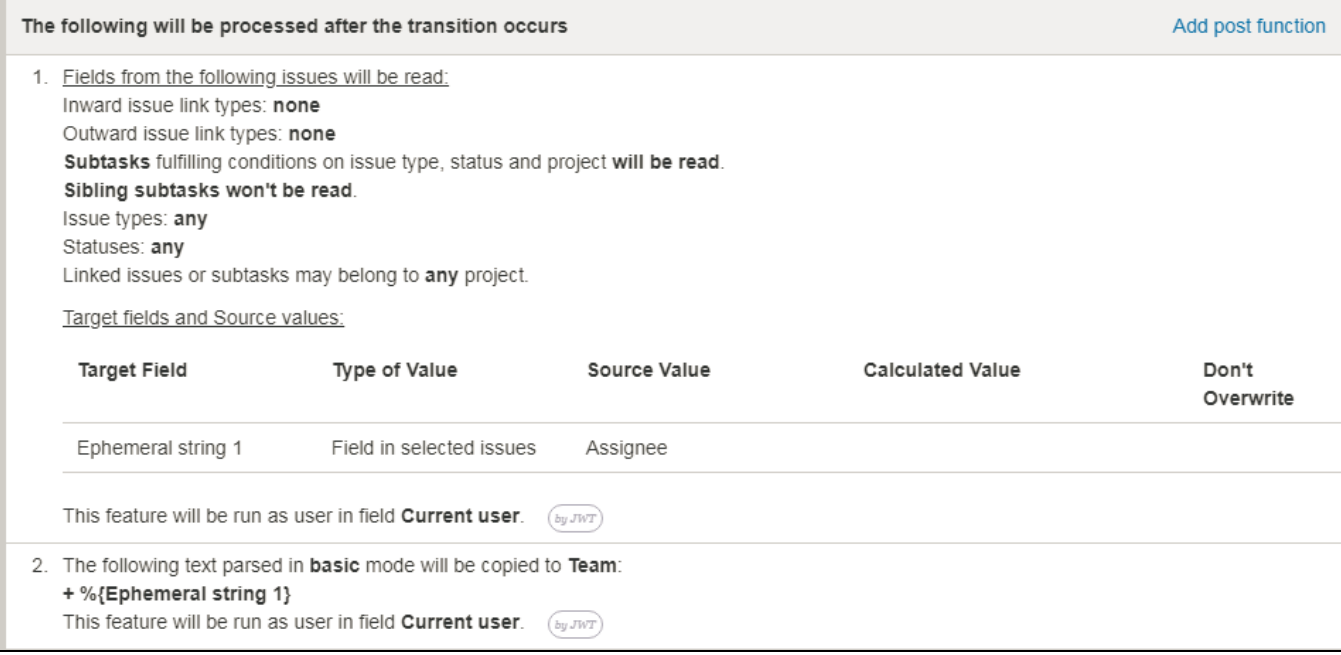

I explain now how to implement second functionality (third functionality is obvious once explained second one): Let's suppose we want to overwrite **Dat e Picker** custom field "**Start Date**" with the **earliest value** of that field in all sub-tasks of type "**QA Sub-task**", or doing nothing in case parent issue contains an earlier value than its sub-tasks do.

We use post-function **[Read fields from linked issues or sub-tasks](https://apps.decadis.net/display/JWT/Read+fields+from+linked+issues+or+sub-tasks)** with the following configuration:

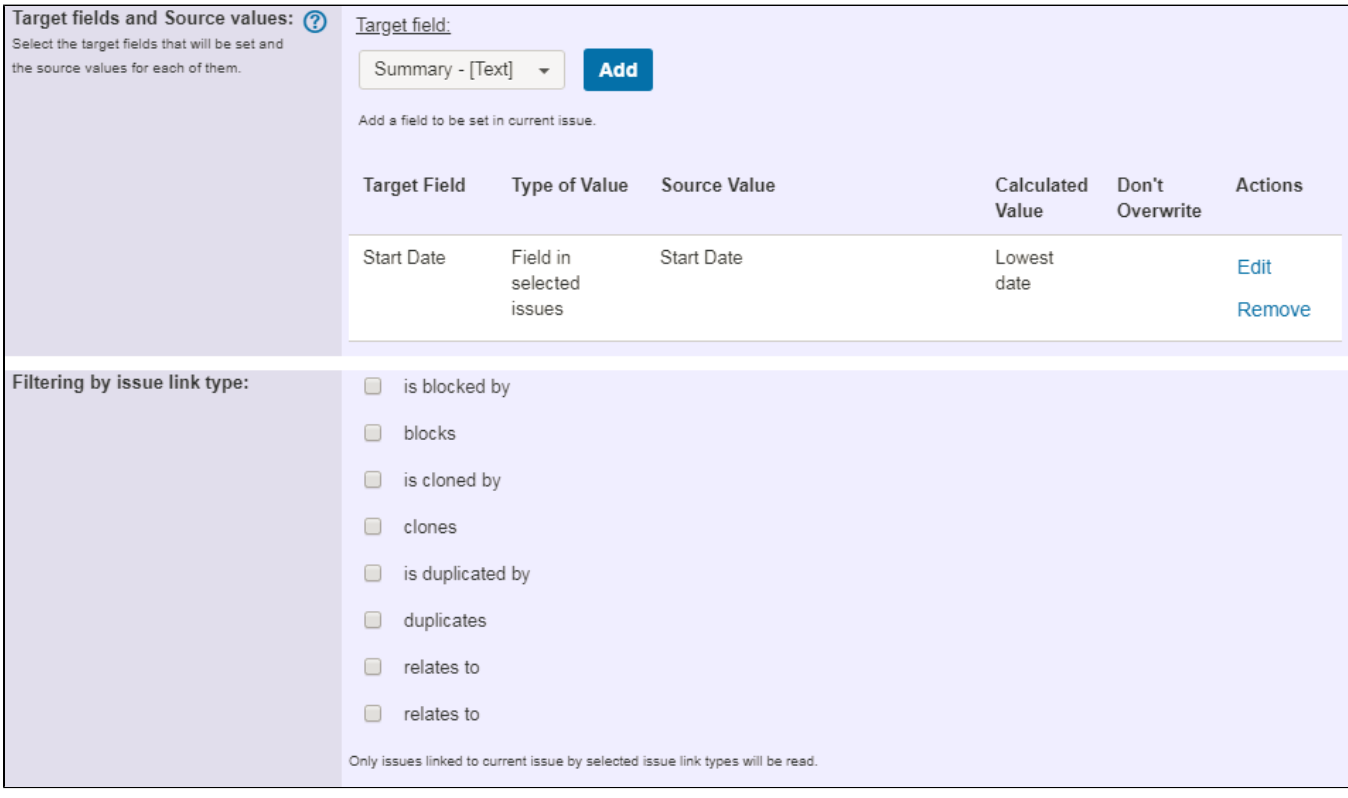

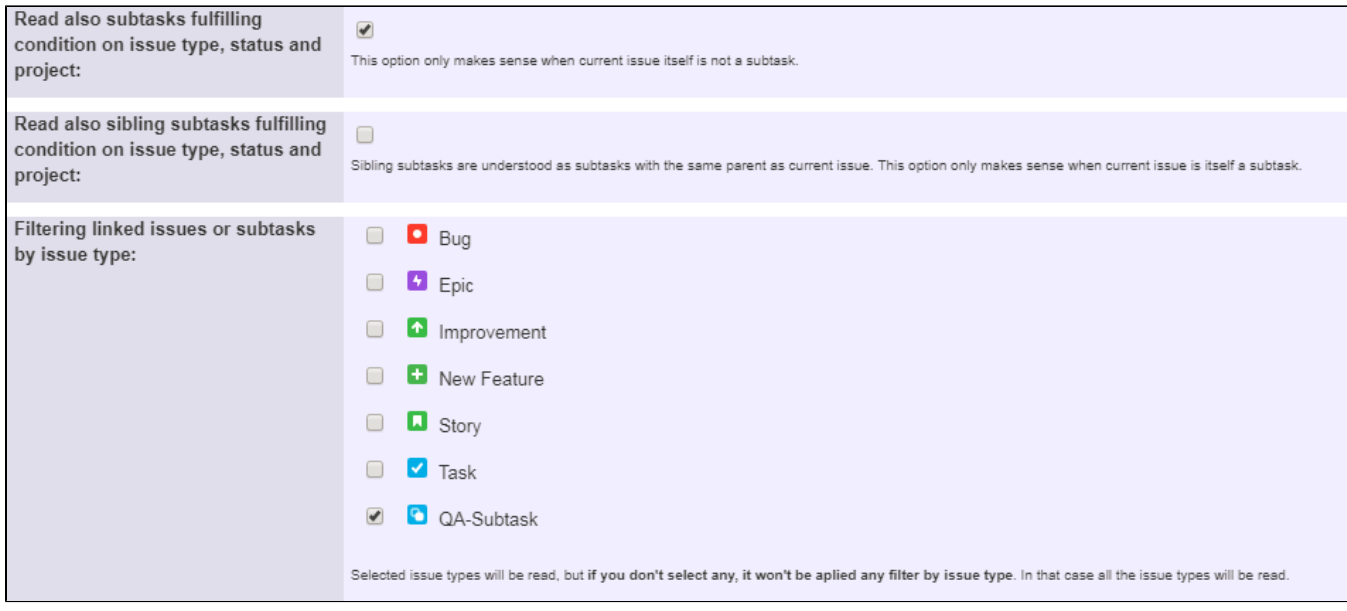

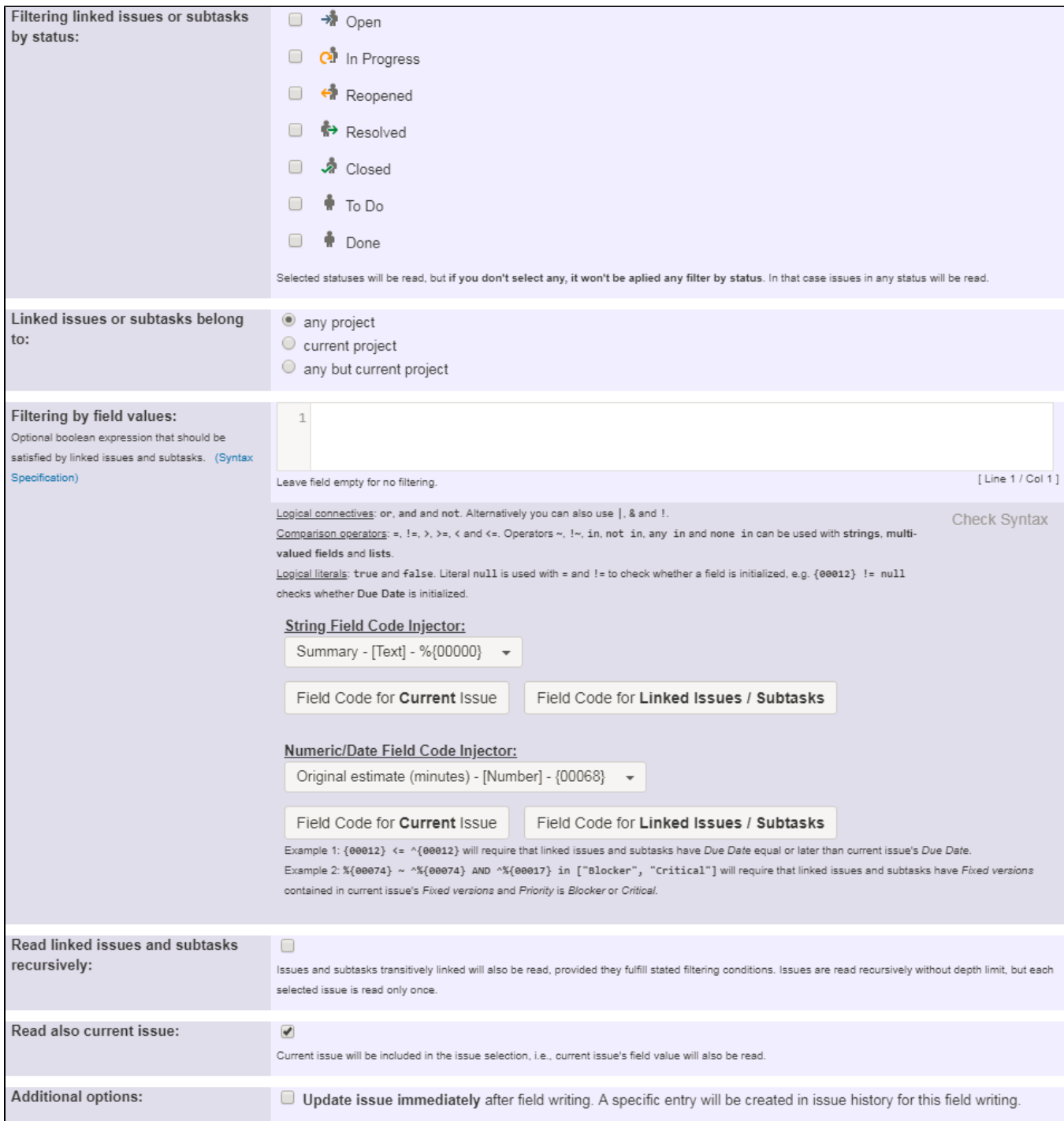

Once configured, transition will look like this:

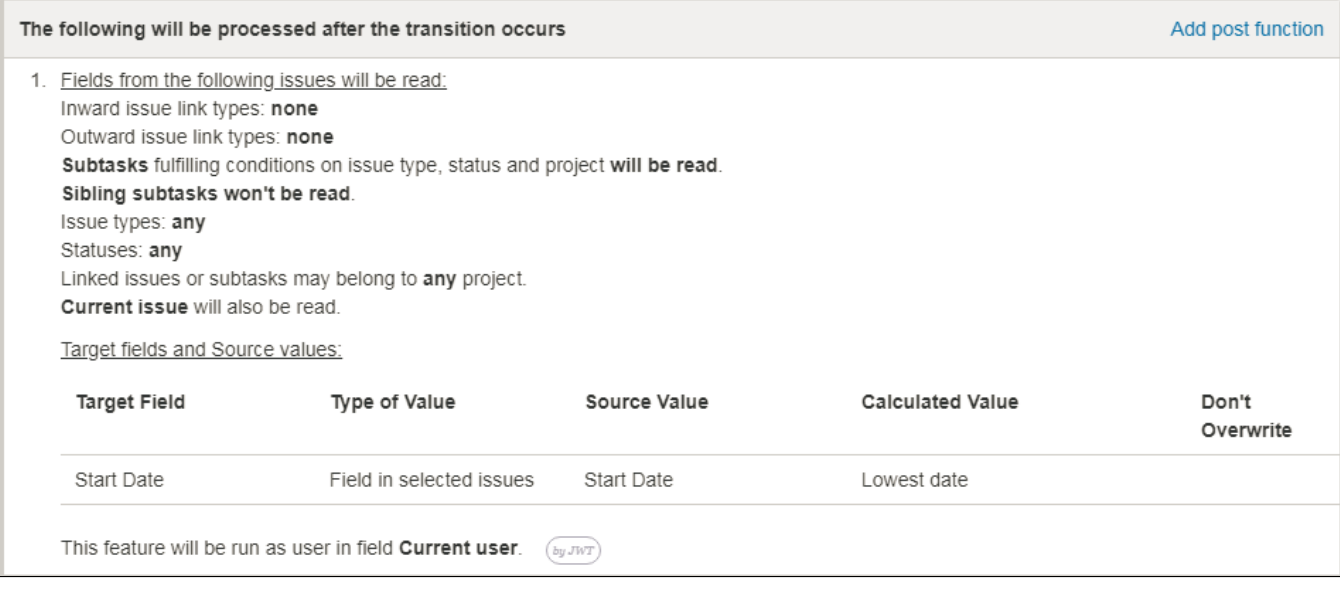

# <span id="page-7-0"></span>Other examples of that functions

### **[Read fields from linked issues or sub-tasks](https://apps.decadis.net/display/JWT/Read+fields+from+linked+issues+or+sub-tasks)**

Page: [Add all assignees of certain sub-task types to a "Multi-User](#page-0-2)  [Picker" custom field](#page-0-2)

Page: [Add and remove a single or a set of items from multi valued fields](https://apps.decadis.net/display/JWT/Add+and+remove+a+single+or+a+set+of+items+from+multi+valued+fields) Page: [Copy "Due date" into a date type custom field in a linked issue if](https://apps.decadis.net/pages/viewpage.action?pageId=1803519)  [it's greater than current issue's "Due date"](https://apps.decadis.net/pages/viewpage.action?pageId=1803519)

Page: [Copy attachments from one issue to another](https://apps.decadis.net/display/JWT/Copy+attachments+from+one+issue+to+another)

Page: [Make an issue inherit highest priority among those of linked issues](https://apps.decadis.net/display/JWT/Make+an+issue+inherit+highest+priority+among+those+of+linked+issues) Page: [Propagate highest priority from blocked issues to blocking issues](https://apps.decadis.net/display/JWT/Propagate+highest+priority+from+blocked+issues+to+blocking+issues) Page: [Sum sub-task's "Time Spent" \(work logs\) and add it to a certain](https://apps.decadis.net/pages/viewpage.action?pageId=1803528)  [linked issue](https://apps.decadis.net/pages/viewpage.action?pageId=1803528)

#### **[Copy parsed text to a field](https://apps.decadis.net/display/JWT/Copy+parsed+text+to+a+field)**

Page: [Add all assignees of certain sub-task types to a "Multi-User](#page-0-2)  [Picker" custom field](#page-0-2)

Page: [Add and remove a single or a set of items from multi valued fields](https://apps.decadis.net/display/JWT/Add+and+remove+a+single+or+a+set+of+items+from+multi+valued+fields) Page: [Add current user to comment](https://apps.decadis.net/display/JWT/Add+current+user+to+comment)

Page: [Add or remove request participants](https://apps.decadis.net/display/JWT/Add+or+remove+request+participants)

Page: Add watchers from a part of the issue summary: "Summary\_text watcher1, watcher2, watcher3, ...

Page: [Assign issue based on the value of a Cascading Select custom](https://apps.decadis.net/display/JWT/Assign+issue+based+on+the+value+of+a+Cascading+Select+custom+field)  [field](https://apps.decadis.net/display/JWT/Assign+issue+based+on+the+value+of+a+Cascading+Select+custom+field)

Page: [Assign issue to last user who executed a certain transition in the](https://apps.decadis.net/display/JWT/Assign+issue+to+last+user+who+executed+a+certain+transition+in+the+workflow)  [workflow](https://apps.decadis.net/display/JWT/Assign+issue+to+last+user+who+executed+a+certain+transition+in+the+workflow)

Page: [Automatically close resolved sub-tasks when parent issue is](https://apps.decadis.net/display/JWT/Automatically+close+resolved+sub-tasks+when+parent+issue+is+closed)  [closed](https://apps.decadis.net/display/JWT/Automatically+close+resolved+sub-tasks+when+parent+issue+is+closed)

Page: [Automatically reopen parent issue when one of its sub-tasks is](https://apps.decadis.net/display/JWT/Automatically+reopen+parent+issue+when+one+of+its+sub-tasks+is+reopened)  [reopened](https://apps.decadis.net/display/JWT/Automatically+reopen+parent+issue+when+one+of+its+sub-tasks+is+reopened)

Page: [Calculate the time elapsed between 2 transition executions](https://apps.decadis.net/display/JWT/Calculate+the+time+elapsed+between+2+transition+executions)

Page: [Close parent issue when all sub-tasks are closed](https://apps.decadis.net/display/JWT/Close+parent+issue+when+all+sub-tasks+are+closed)

Page: [Combine the values of several Multi-User picker fields](https://apps.decadis.net/display/JWT/Combine+the+values+of+several+Multi-User+picker+fields)

Page: [Compose a parsed text including the "full name" or a user](https://apps.decadis.net/pages/viewpage.action?pageId=1803242)  [selected in a User Picker custom field](https://apps.decadis.net/pages/viewpage.action?pageId=1803242)

Page: [Compose dynamic text by inserting field values in a text template](https://apps.decadis.net/display/JWT/Compose+dynamic+text+by+inserting+field+values+in+a+text+template) Page: [Copy issue labels to a custom field](https://apps.decadis.net/display/JWT/Copy+issue+labels+to+a+custom+field)

Page: [Copy the value of a user property into a user picker](https://apps.decadis.net/display/JWT/Copy+the+value+of+a+user+property+into+a+user+picker)

Page: [Create a comment in sub-tasks when parent transitions](https://apps.decadis.net/display/JWT/Create+a+comment+in+sub-tasks+when+parent+transitions)

Page: [Execute transition in epic](https://apps.decadis.net/display/JWT/Execute+transition+in+epic)

Page: [Getting the number of selected values in a custom field of type](https://apps.decadis.net/display/JWT/Getting+the+number+of+selected+values+in+a+custom+field+of+type+Multi+Select)  [Multi Select](https://apps.decadis.net/display/JWT/Getting+the+number+of+selected+values+in+a+custom+field+of+type+Multi+Select)

Page: [Limit the number of hours a user can log per day](https://apps.decadis.net/display/JWT/Limit+the+number+of+hours+a+user+can+log+per+day)

Page: [Make a sub-task's status match parent issue's current status on](https://apps.decadis.net/display/JWT/Make+a+sub-task%27s+status+match+parent+issue%27s+current+status+on+creation)  [creation](https://apps.decadis.net/display/JWT/Make+a+sub-task%27s+status+match+parent+issue%27s+current+status+on+creation)

Page: [Make parent issue progress through its workflow](https://apps.decadis.net/display/JWT/Make+parent+issue+progress+through+its+workflow)

## Related Usage Examples

- [Create a dynamic set of sub-tasks based on checkbox](https://apps.decadis.net/display/JWT/Create+a+dynamic+set+of+sub-tasks+based+on+checkbox+selection+with+unique+summaries)  [selection with unique summaries](https://apps.decadis.net/display/JWT/Create+a+dynamic+set+of+sub-tasks+based+on+checkbox+selection+with+unique+summaries)
	- <sup>o</sup> [example](https://apps.decadis.net/label/example)
	- <sup>o</sup> [post-function](https://apps.decadis.net/label/post-function)
	- <sup>o</sup> [custom-field](https://apps.decadis.net/label/custom-field)
	- <sup>o</sup> [sub-task](https://apps.decadis.net/label/sub-task)
- [Add and remove a single or a set of items from multi valued](https://apps.decadis.net/display/JWT/Add+and+remove+a+single+or+a+set+of+items+from+multi+valued+fields)  [fields](https://apps.decadis.net/display/JWT/Add+and+remove+a+single+or+a+set+of+items+from+multi+valued+fields)
	- <sup>o</sup> [example](https://apps.decadis.net/label/example)
		- o [post-function](https://apps.decadis.net/label/post-function)
	- <sup>o</sup> [custom-field](https://apps.decadis.net/label/custom-field)
	- [issue-links](https://apps.decadis.net/label/issue-links)
	- $\circ$  [sub-task](https://apps.decadis.net/label/sub-task)
- [Add all assignees of certain sub-task types to a "Multi-User](#page-0-2)  [Picker" custom field](#page-0-2)
	- <sup>o</sup> [example](https://apps.decadis.net/label/example)
	- <sup>o</sup> [post-function](https://apps.decadis.net/label/post-function)
	- <sup>o</sup> [custom-field](https://apps.decadis.net/label/custom-field)
	- <sup>o</sup> [sub-task](https://apps.decadis.net/label/sub-task)
- [Update Cascading Select custom field with a value of the field](https://apps.decadis.net/display/JWT/Update+Cascading+Select+custom+field+with+a+value+of+the+field+in+parent+issue)  [in parent issue](https://apps.decadis.net/display/JWT/Update+Cascading+Select+custom+field+with+a+value+of+the+field+in+parent+issue)
	- <sup>o</sup> [example](https://apps.decadis.net/label/example)
	- [post-function](https://apps.decadis.net/label/post-function)
	- o [custom-field](https://apps.decadis.net/label/custom-field)
	- [sub-task](https://apps.decadis.net/label/sub-task)
- [Create a sub-task for each user selected in a Multi-User Picker](https://apps.decadis.net/display/JWT/Create+a+sub-task+for+each+user+selected+in+a+Multi-User+Picker) <sup>o</sup> [example](https://apps.decadis.net/label/example)
	- <sup>o</sup> [post-function](https://apps.decadis.net/label/post-function)
	- [custom-field](https://apps.decadis.net/label/custom-field)
	- [sub-task](https://apps.decadis.net/label/sub-task)
- [Validation on sibling sub-tasks depending on issue type and](https://apps.decadis.net/display/JWT/Validation+on+sibling+sub-tasks+depending+on+issue+type+and+status)  [status](https://apps.decadis.net/display/JWT/Validation+on+sibling+sub-tasks+depending+on+issue+type+and+status)
	- <sup>o</sup> [example](https://apps.decadis.net/label/example)
	- o [validator](https://apps.decadis.net/label/validator)
	- <sup>o</sup> [sub-task](https://apps.decadis.net/label/sub-task)
	- $\circ$  [transition](https://apps.decadis.net/label/transition)
- [Restrict sub-task type creation depending on parent issue](https://apps.decadis.net/display/JWT/Restrict+sub-task+type+creation+depending+on+parent+issue+status) 
	- [status](https://apps.decadis.net/display/JWT/Restrict+sub-task+type+creation+depending+on+parent+issue+status)
		- <sup>o</sup> [example](https://apps.decadis.net/label/example)
		- [validator](https://apps.decadis.net/label/validator)
		- [sub-task](https://apps.decadis.net/label/sub-task)
- [Require at least one sub-task in status "Resolved" or "Closed"](https://apps.decadis.net/pages/viewpage.action?pageId=1803843)  [when "Testing required" is selected in Check-Box custom field](https://apps.decadis.net/pages/viewpage.action?pageId=1803843)
	- o [example](https://apps.decadis.net/label/example) [validator](https://apps.decadis.net/label/validator)
	- <sup>o</sup> [sub-task](https://apps.decadis.net/label/sub-task)
- [Restrict sub-task type creation depending on parent issue type](https://apps.decadis.net/display/JWT/Restrict+sub-task+type+creation+depending+on+parent+issue+type)

Page: [Moving story to "In Progress" when one of its sub-tasks is moved](https://apps.decadis.net/pages/viewpage.action?pageId=1803271)  [to "In Progress"](https://apps.decadis.net/pages/viewpage.action?pageId=1803271)

Page: [Moving story to "Ready for QA" once all its sub-tasks are in](https://apps.decadis.net/pages/viewpage.action?pageId=1803269)  ["Ready for QA" status](https://apps.decadis.net/pages/viewpage.action?pageId=1803269)

Page: [Parse Email adresses to watchers list](https://apps.decadis.net/display/JWT/Parse+Email+adresses+to+watchers+list)

Page: [Parsing text from last comment and appending it to issue's](https://apps.decadis.net/display/JWT/Parsing+text+from+last+comment+and+appending+it+to+issue%27s+summary)  [summary](https://apps.decadis.net/display/JWT/Parsing+text+from+last+comment+and+appending+it+to+issue%27s+summary)

Page: [Remove versions selected in a version picker custom field](https://apps.decadis.net/display/JWT/Remove+versions+selected+in+a+version+picker+custom+field) Page: [Replace certain issue link types with different ones](https://apps.decadis.net/display/JWT/Replace+certain+issue+link+types+with+different+ones)

Page: Restrict parent issue from closing if it has sub-tasks that were [created during a given parent issue status](https://apps.decadis.net/display/JWT/Restrict+parent+issue+from+closing+if+it+has+sub-tasks+that+were+created+during+a+given+parent+issue+status)

Page: [Set a Select or Multi-Select field using regular expression to](https://apps.decadis.net/display/JWT/Set+a+Select+or+Multi-Select+field+using+regular+expression+to+express+the+values+to+be+assigned)  [express the values to be assigned](https://apps.decadis.net/display/JWT/Set+a+Select+or+Multi-Select+field+using+regular+expression+to+express+the+values+to+be+assigned)

Page: [Set assignee depending on issue type](https://apps.decadis.net/display/JWT/Set+assignee+depending+on+issue+type)

Page: [Set field depending on time passed since issue creation](https://apps.decadis.net/display/JWT/Set+field+depending+on+time+passed+since+issue+creation)

Page: Set priority for issues that have been in a certain status for longer [than 24 hours](https://apps.decadis.net/display/JWT/Set+priority+for+issues+that+have+been+in+a+certain+status+for+longer+than+24+hours)

Page: [Set security level based on groups and project roles the reporter](https://apps.decadis.net/display/JWT/Set+security+level+based+on+groups+and+project+roles+the+reporter+or+creator+are+in)  [or creator are in](https://apps.decadis.net/display/JWT/Set+security+level+based+on+groups+and+project+roles+the+reporter+or+creator+are+in)

Page: [Transition linked issues in currently active sprint](https://apps.decadis.net/display/JWT/Transition+linked+issues+in+currently+active+sprint)

Page: [Transition only a sub-task among several ones](https://apps.decadis.net/display/JWT/Transition+only+a+sub-task+among+several+ones)

Page: [Transition parent issue only when certain issue sub-task types](https://apps.decadis.net/display/JWT/Transition+parent+issue+only+when+certain+issue+sub-task+types+are+done)  [are done](https://apps.decadis.net/display/JWT/Transition+parent+issue+only+when+certain+issue+sub-task+types+are+done)

Page: [Update Cascading Select custom field with a value of the field in](https://apps.decadis.net/display/JWT/Update+Cascading+Select+custom+field+with+a+value+of+the+field+in+parent+issue)  [parent issue](https://apps.decadis.net/display/JWT/Update+Cascading+Select+custom+field+with+a+value+of+the+field+in+parent+issue)

Page: [Update checkboxes custom field if a file has been attached during](https://apps.decadis.net/display/JWT/Update+checkboxes+custom+field+if+a+file+has+been+attached+during+a+transition)  [a transition](https://apps.decadis.net/display/JWT/Update+checkboxes+custom+field+if+a+file+has+been+attached+during+a+transition)

Page: [Validation on issue attachments](https://apps.decadis.net/display/JWT/Validation+on+issue+attachments)

Page: [Validation on MIME types of issue attachments](https://apps.decadis.net/display/JWT/Validation+on+MIME+types+of+issue+attachments)

Page: [Writing a comment to blocked issues when blocking issues are](https://apps.decadis.net/display/JWT/Writing+a+comment+to+blocked+issues+when+blocking+issues+are+resolved)  [resolved](https://apps.decadis.net/display/JWT/Writing+a+comment+to+blocked+issues+when+blocking+issues+are+resolved)

- <sup>o</sup> [example](https://apps.decadis.net/label/example)
- <sup>o</sup> [validator](https://apps.decadis.net/label/validator)
- <sup>o</sup> [sub-task](https://apps.decadis.net/label/sub-task)
- [Block a transition until all sub-tasks have certains fields](https://apps.decadis.net/display/JWT/Block+a+transition+until+all+sub-tasks+have+certains+fields+populated)  [populated](https://apps.decadis.net/display/JWT/Block+a+transition+until+all+sub-tasks+have+certains+fields+populated)
	- <sup>o</sup> [example](https://apps.decadis.net/label/example)
	- $\circ$  [condition](https://apps.decadis.net/label/condition)
	- <sup>o</sup> [validator](https://apps.decadis.net/label/validator)
	- <sup>o</sup> [sub-task](https://apps.decadis.net/label/sub-task)
	- $\circ$  [transition](https://apps.decadis.net/label/transition)
- [Transition sub-tasks when parent is transitioned](https://apps.decadis.net/display/JWT/Transition+sub-tasks+when+parent+is+transitioned)
	- <sup>o</sup> [example](https://apps.decadis.net/label/example)
	- <sup>o</sup> [post-function](https://apps.decadis.net/label/post-function)
	- $\circ$  [sub-task](https://apps.decadis.net/label/sub-task)
	- <sup>o</sup> [transition](https://apps.decadis.net/label/transition) <sup>o</sup> [outdated](https://apps.decadis.net/label/outdated)
- [Transition only a sub-task among several ones](https://apps.decadis.net/display/JWT/Transition+only+a+sub-task+among+several+ones)
	- o [example](https://apps.decadis.net/label/example)
	- [post-function](https://apps.decadis.net/label/post-function)
	- $\circ$  [sub-task](https://apps.decadis.net/label/sub-task)
	- $\circ$  [transition](https://apps.decadis.net/label/transition)
	- <sup>o</sup> [outdated](https://apps.decadis.net/label/outdated)
- [Moving sub-tasks to "Open" status when parent issue moves to](https://apps.decadis.net/pages/viewpage.action?pageId=1803416)  ["In Progress"](https://apps.decadis.net/pages/viewpage.action?pageId=1803416)
	- o [example](https://apps.decadis.net/label/example)
	- [post-function](https://apps.decadis.net/label/post-function)
	- $\circ$  [sub-task](https://apps.decadis.net/label/sub-task)
	- $\circ$  [transition](https://apps.decadis.net/label/transition)
	- <sup>o</sup> [outdated](https://apps.decadis.net/label/outdated)
- [Moving story to "Ready for QA" once all its sub-tasks are in](https://apps.decadis.net/pages/viewpage.action?pageId=1803269)  ["Ready for QA" status](https://apps.decadis.net/pages/viewpage.action?pageId=1803269)
	- $\circ$  [example](https://apps.decadis.net/label/example)
	- <sup>o</sup> [post-function](https://apps.decadis.net/label/post-function)
	- $\circ$  [sub-task](https://apps.decadis.net/label/sub-task)
	- <sup>o</sup> [transition](https://apps.decadis.net/label/transition) <sup>o</sup> [outdated](https://apps.decadis.net/label/outdated)
- [Automatically close resolved sub-tasks when parent issue is](https://apps.decadis.net/display/JWT/Automatically+close+resolved+sub-tasks+when+parent+issue+is+closed) 
	- [closed](https://apps.decadis.net/display/JWT/Automatically+close+resolved+sub-tasks+when+parent+issue+is+closed)
		- o [example](https://apps.decadis.net/label/example)
		- [post-function](https://apps.decadis.net/label/post-function)
		- $\circ$  [sub-task](https://apps.decadis.net/label/sub-task)
		- <sup>o</sup> [transition](https://apps.decadis.net/label/transition)
		- <sup>o</sup> [outdated](https://apps.decadis.net/label/outdated)